# YouTestMe

Finish Test Dialog

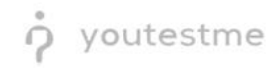

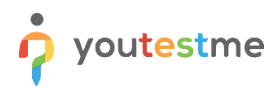

## How a user can un-answer a question (paired with a notification/reminder) and come back to later prior to submitting

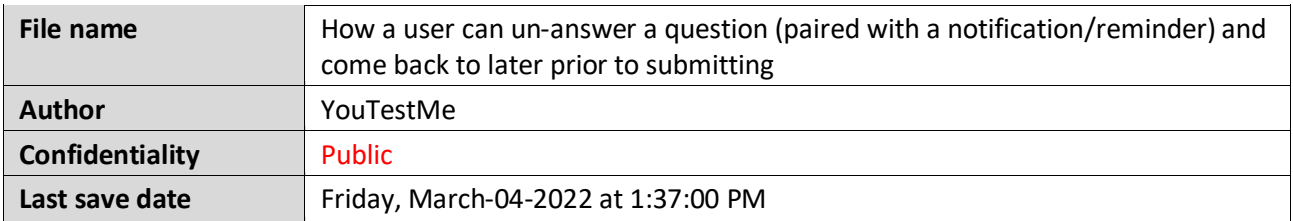

#### **Table of Contents**

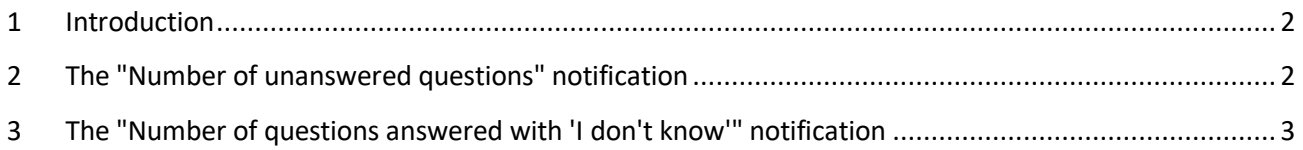

#### <span id="page-1-0"></span>**1 Introduction**

This document explains how a user can un-answer a question (paired with a notification/reminder) and come back to later prior to submitting

### <span id="page-1-1"></span>**2 The "Number of unanswered questions" notification**

When creating a test, if you enable the "**Require answering all questions**" option, users who take the test will not be able to leave questions unanswered.

However, if this option is not enabled, users will be notified before submitting the test if there are unanswered questions.

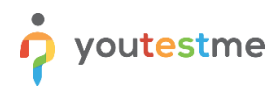

# How a user can un-answer a question (paired with a notification/reminder) and come back to later prior to submitting

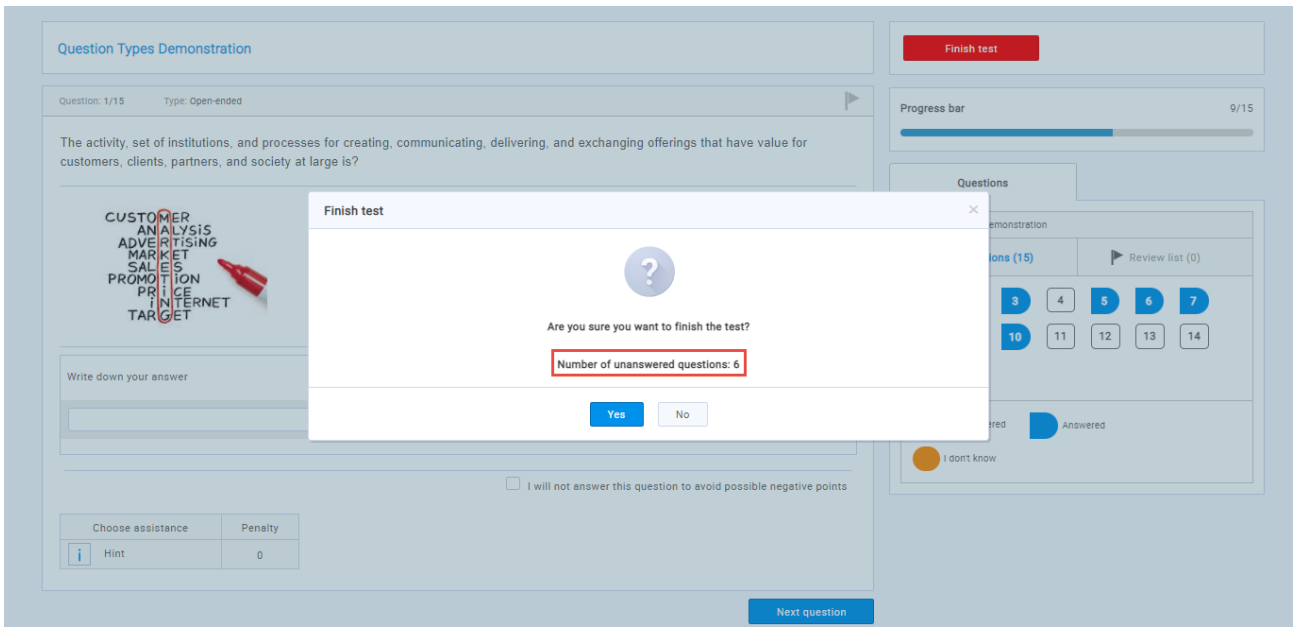

### <span id="page-2-0"></span>**3 The "Number of questions answered with 'I don't know'" notification**

When the "**Enable 'I don't know' answer to avoid negative points**" option is checked:

- 1. The candidate will have a possibility to flag that does not know the answer to the question
- 2. The question summary box will be updated

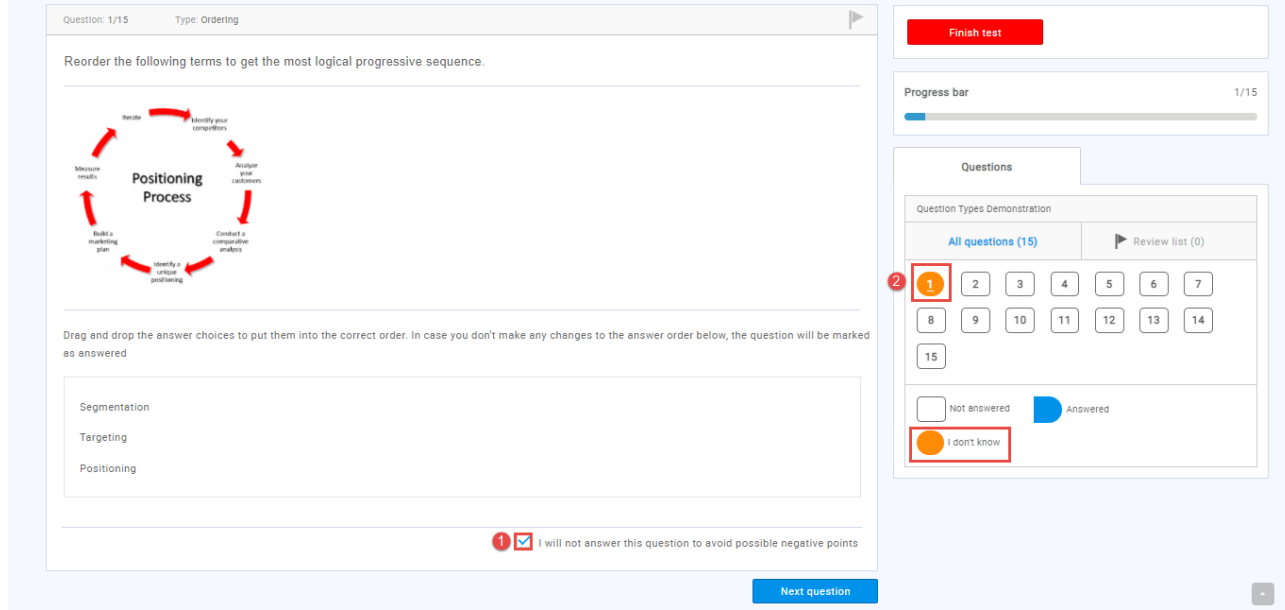

3. If a candidate tries to submit the test, he will be notified that there are questions flagged with the "**I will not answer this question to avoid possible negative points"** option

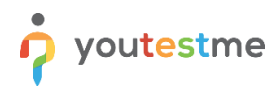

## How a user can un-answer a question (paired with a notification/reminder) and come back to later prior to submitting

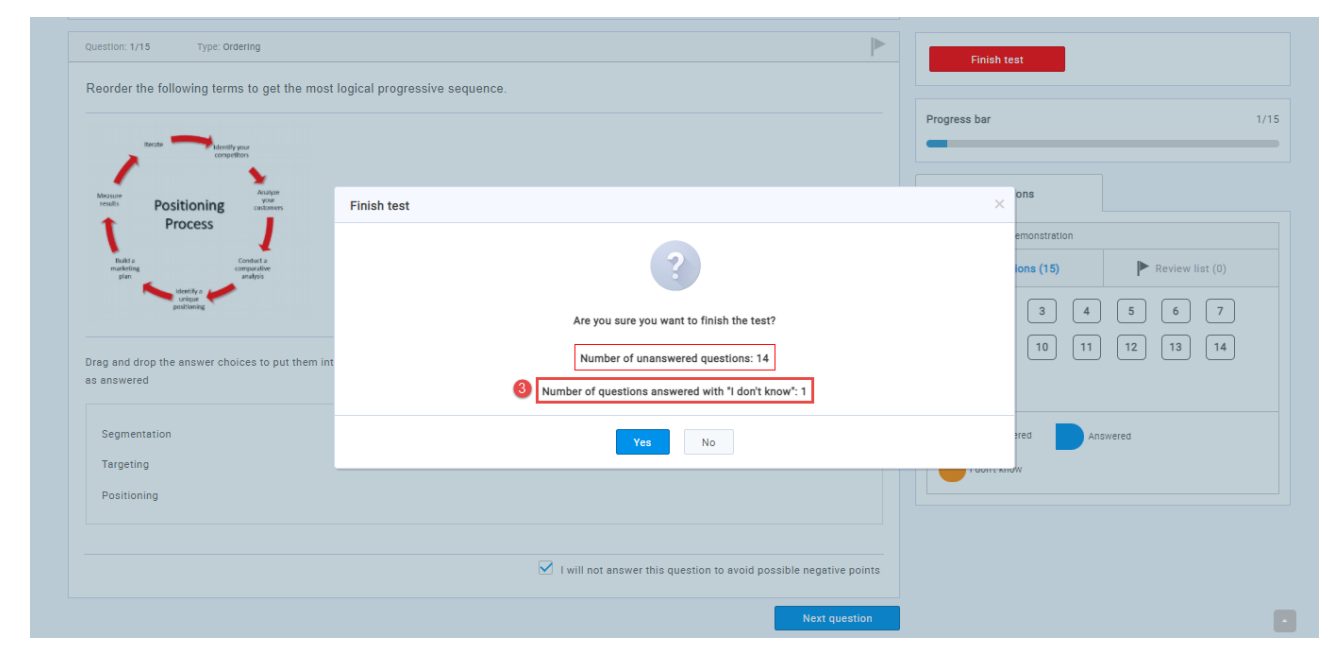

**Note:** If the candidate on the "**Finish test**" dialog clicks the "**No**" button, he will be able to use the question summary box to find flagged questions and try to answer them.